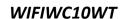

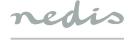

Quick Start Guide (EN)

Smart curtain/shutter control

nedis

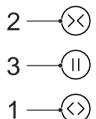

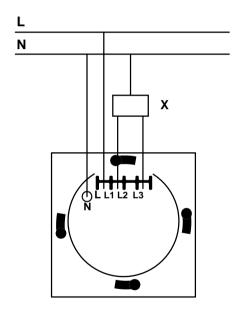

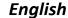

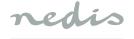

#### WIFIWC10WT

### Smart curtain/shutter control

# Description

- Open button
   Status indicator
- 2. Close button
- 3. Stop button

#### Use

- Download and install the app "Nedis SmartLife" from Apple App Store or Google Play Store on your mobile device.
- 2. Launch the app "Nedis SmartLife".
- Create a new account or log in to your existing account.
- 4. Tap "+" to add the device.
- 5. Select "Curtain" from the list of products.
- Install the smart curtain/shutter control according to the illustration.

N: neutral wire

L: live wire

X: curtain/shutter control

- If the status indicator does not flash: Press and hold the open button for 6 seconds.
- If the status indicator flashes: Confirm in the app. 8. Confrm the Wi-Fi network and password.
- o. Committee wi-infletwork and p
- 9. Enter the device name.

Note: The device name will also be used by Amazon Alexa and Google Home.

## Safety

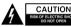

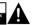

- To reduce risk of electric shock, this product should only be opened by an authorized technician when service is required.

  Disconnect the product from the mains and other
- equipment if a problem should occur.
- Read the manual carefully before use. Keep the manual for future reference.
- Only use the device for its intended purposes. Do not use the device for other purposes than described in the manual.
- Do not use the device if any part is damaged or defective. If the device is damaged or defective, replace the device immediately.
- The device is suitable for indoor use only. Do not use the device outdoors.
- Do not expose the product to water or moisture.
- Do not touch the device with wet hands.

## Cleaning and maintenance

### Warning!

- Do not use cleaning solvents or abrasives.
- Do not clean the inside of the device.
- Do not attempt to repair the device. If the device does not operate correctly, replace it with a new device.
- Clean the outside of the device using a soft, damp cloth.

#### Support

If you need further help or have comments or suggestions please visit www.nedis.com/support